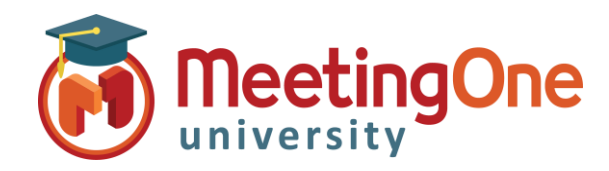

## **Internet Bandwidth Best Practices**

Bandwidth management is important to any web-meeting as it can make a huge difference in the quality of the meeting experience. Attendees, hosts and presenters alike should mind their bandwidth usage for the best experience possible.

Below are some Helpful tips and best practices for Bandwidth.

 **For Hosts and Presenters, make sure you have the most recent version of the Adobe Connect \*Desktop Application Installed**

**Close any and all programs that might ping the internet.**

 **Having Outlook, multiple browsers (each with multiple tabs) and other programs open can create affect the connectivity of the program.**

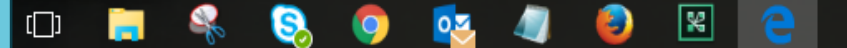

 **Only Have Open What you Need- Having open only a few programs at a time for screen share and demonstration purposes will help with bandwidth issues.**

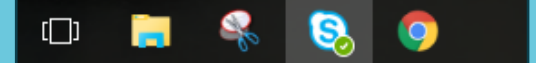

**Whenever possible use a hardwired internet connection**

 $\checkmark$  If using Wi-Fi, be as close to the router as possible

**Switch to a different browser if having continued connectivity issues**

*\*For screen sharing, the Desktop Application is required*

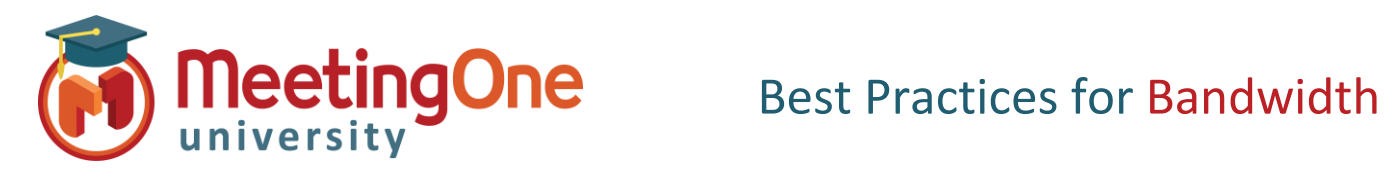

## **Webcam Bandwidth Best Practices**

- **Webcam Best Practices**  In the Camera and Voice Pod, select the Pod Options Icon and then select **Preferences.**
	- o **Video Quality**  Hosts have the option to reduce the quality of the webcam to help reduce the amount of bandwidth allocation to the webcam. Reduce to **Medium,** Reducing the quality down one notch to the left will result in a slightly degraded picture, but a smoother experience.
	- o **Pause Webcam** Everyone on a webcam has the option to **Pause** (pause button on bottom left corner of the webcam pod) their stream. A paused webcam will only display a still picture, which will help reduce bandwidth allocation to individual cameras.
	- o **Resume Stream** A user with a paused webcam has the ability to press the **Play** button whenever they want to resume their live video feed.

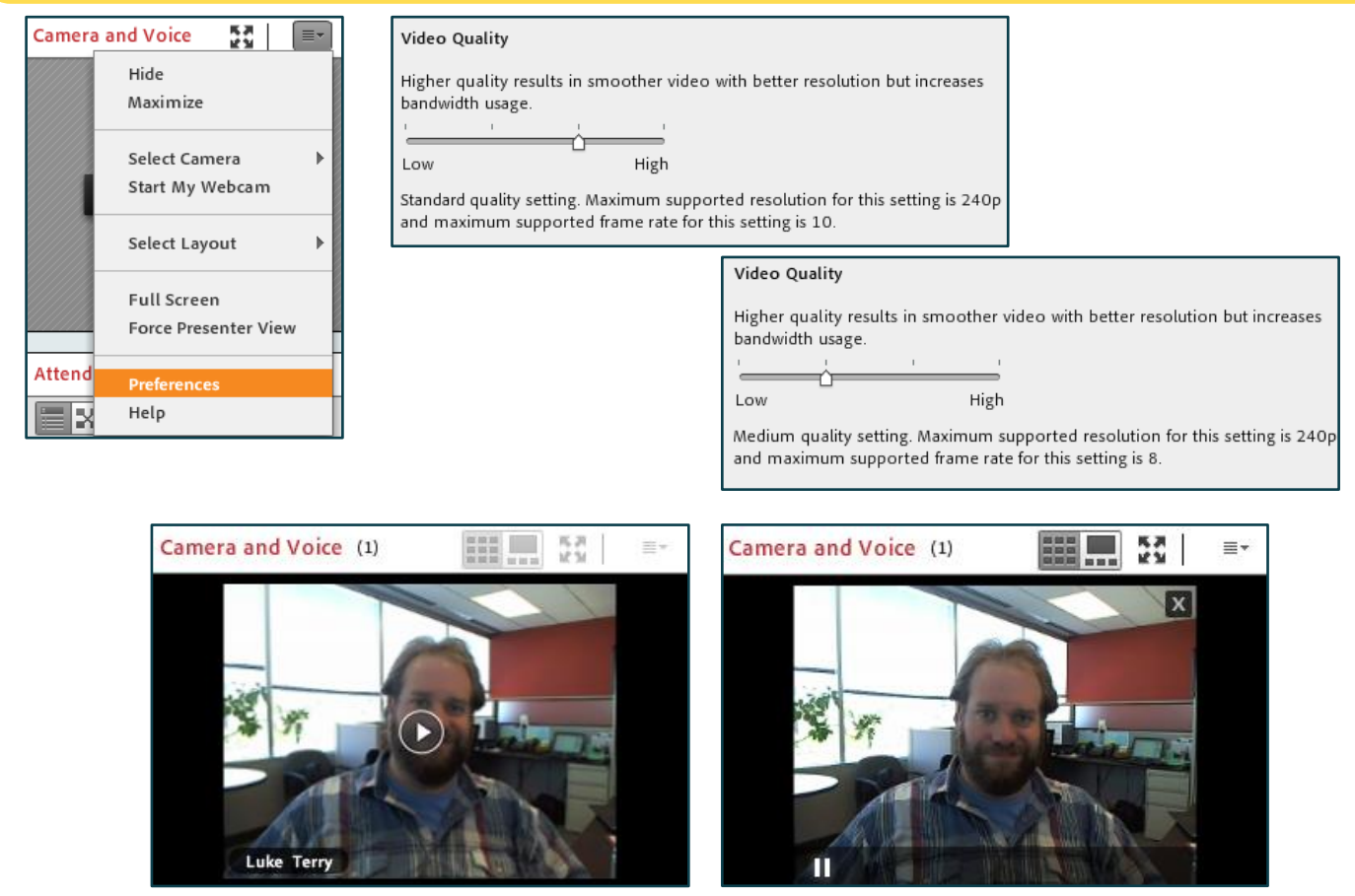

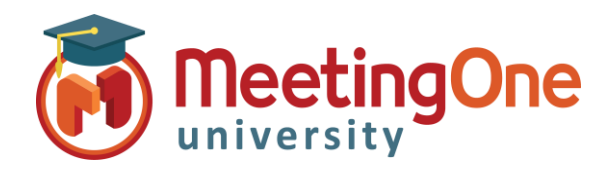

## **Share Pod Bandwidth Best Practices**

- **Share Pod Quality** To adjust the quality of a screen share while using the Share pod, select the Pod Options and then **Preferences**
- $\checkmark$  **Screen Share Settings** As with the web cam, adjusting the quality can help reduce bandwidth allocation and make for a smoother experience for your participants.

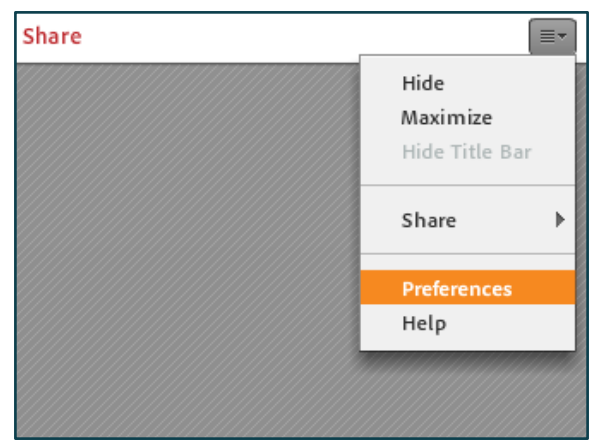

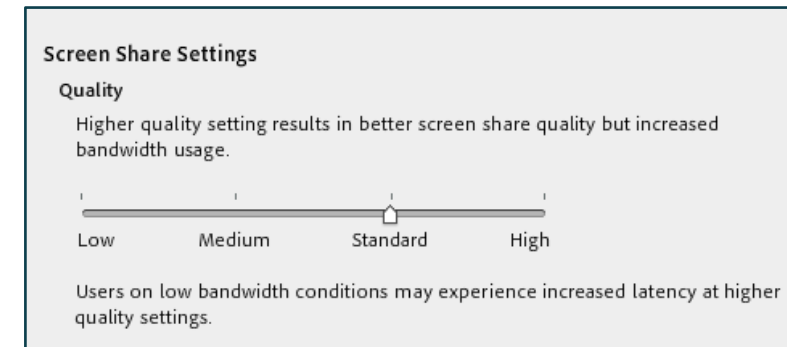

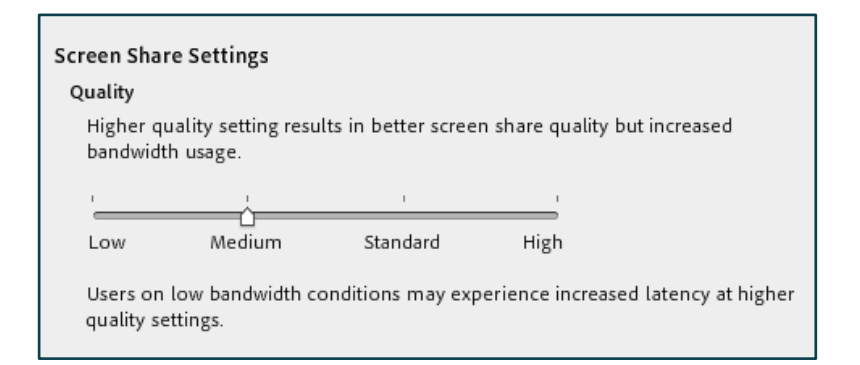